# Sungale

# **Quick Start Guide Quick Start Guide for Netchef for Netchef**

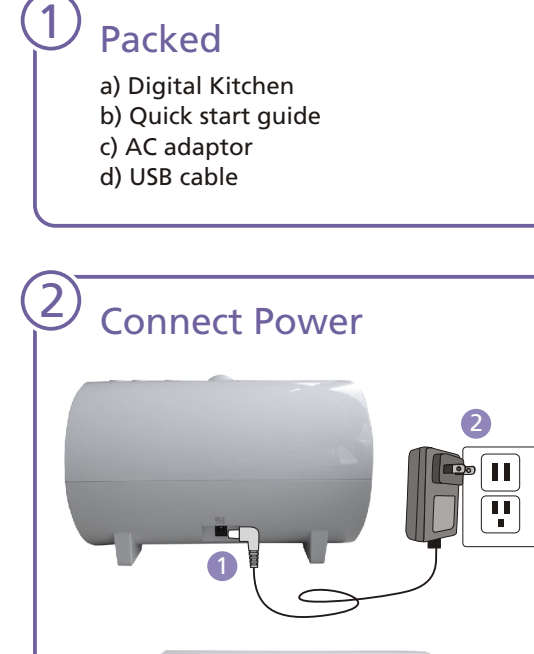

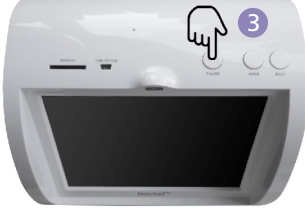

Plug the Power Adaptor into the device and also into a Power Outlet, then hold on the power button for about 3 seconds, the device will begin to power on.

## $\overline{3}$  Link Wi-Fi  $\overline{4}$

### **Connect Network**

Not Connected to internet, please click "Setting" to link to internet.

Setting

After power on, the screen will appear a prompt to ask you to link to Wi-Fi, tap on the"Setting" on the prompt to link your device to the internet.

## Multi Functions Brief

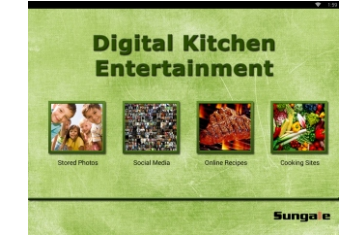

Besides endless recipes, Netchef brings entertainment to the kitchen. Slide your finger on the screen, you will find Audio Book, Music, Movie, Internet Radio, family photos, even you can use social media to communicate outside while you are cooking.

Now, you can enjoy the hi-tech entertainment Netchef brings to your kitchen, and thousands of recipes are at your fingertip.

Tip: With the two big hi-fi speakers, you can enjoy true music.

#### Cloud Album (Only available on NC850) 5

### **User Registeration**

Thanks for purchasing. This is a cloud device, please use your computer to go to cloudalbum.sungale.com to register vour device.

.<br>Your device's Serial Number is SU8R3-01509-ZZZI-MDZX-OIDH

#### I have registered!

The most unique feature of this device is"Cloud Album", tap on it, you will find a registration prompt. Now, you need to go to your computer to register your Netchef.

#### Type in"cloudalbum.sungale.com"on your computer, you will find below interface.

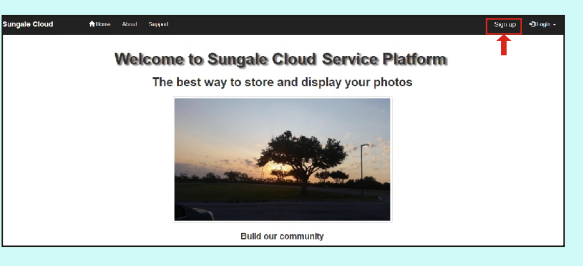

Click on "Sign up", then, follow screen instructions, you can finish your registration.

## **6** Smart Phone APP (Only available on NC850)

Go to Google's Play Store or Apple's App Store, search "Sungale Cloud Mobile", you will find app for your Netchef, download and install the app in your smart phone, you can use your cell phone to view / send your photos, and send your cloud album.

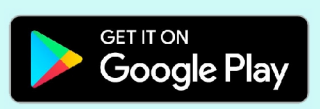

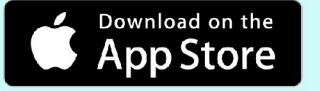

### Support

**EXAMPLE THE SETTION CONSUMING A SETTION CONSUMING A SETTION CONSUMING A LABOR CONSUMING A LABOR CONSUMING A LA**<br> **EXAMPLE A LABOR CONSUMING A LABOR CONSUMING A LABOR CONSUMING A LABOR CONSUMING A LABOR CONSUMING A LABOR C** www.sungale.com

> If you need help, please contact us: service@sungale.com